## **MRZIP** file automatic deployment

An MRZIP file is a report template package file. You can place an MRZIP file into your template folder <user folder>/AppData/Local/.magicdraw/19.0/data /reports, and MagicDraw will automatically deploy the template into the **Report Wizard** dialog.

The following three figures show you how Report Wizard can automatically deploy an MRZIP file.

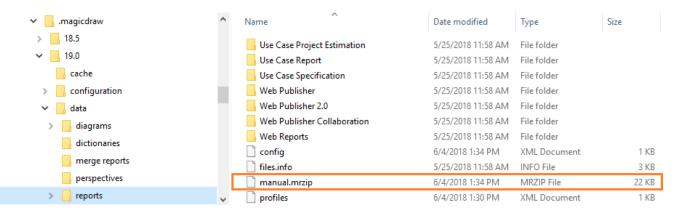

Copying the MRZIP file into a template folder.

| 🗸 📙 .magicdraw  | ^     | Name                            | Date modified      | Туре         | Size  |
|-----------------|-------|---------------------------------|--------------------|--------------|-------|
| > 18.5          |       | 🗋 config                        | 6/4/2018 1:34 PM   | XML Document | 1 KB  |
| ✓ 19.0          |       | manual.mrzip                    | 6/4/2018 1:34 PM   | MRZIP File   | 22 KB |
| cache           |       | profiles                        | 6/4/2018 1:30 PM   | XML Document | 1 KB  |
| > configuration | 1 - I | 📄 files.info                    | 5/25/2018 11:58 AM | INFO File    | 3 KB  |
| V data          |       | nanual nanual                   | 6/4/2018 1:35 PM   | File folder  |       |
| > diagrams      |       | Web Reports                     | 5/25/2018 11:58 AM | File folder  |       |
|                 |       | Web Publisher 2.0               | 5/25/2018 11:58 AM | File folder  |       |
| dictionaries    |       | Web Publisher Collaboration     | 5/25/2018 11:58 AM | File folder  |       |
| merge reports   |       | Web Publisher                   | 5/25/2018 11:58 AM | File folder  |       |
| perspectives    |       | 📙 Tutorial 18 - Package Scope   | 5/25/2018 11:58 AM | File folder  |       |
| > 📙 reports     | ~     | 📊 Tutorial 19 - Print Tag Value | 5/25/2018 11:58 AM | File folder  |       |

Automatic deployment of the MRZIP file.

| Report Wizard                                                                                                    |                                                              |  |  |  |  |  |
|----------------------------------------------------------------------------------------------------|--------------------------------------------------------------|--|--|--|--|--|
| Select a report template<br>Select a report template from which you would like to generate a report. In this page,<br>you can also create new templates, or edit / delete / open / done / import / export<br>existing templates. |                                                              |  |  |  |  |  |
| Select Template                                                                                                    |                                                              |  |  |  |  |  |
|                                                                                                    | New<br>Edit<br>Delete<br>Open<br>Variable<br>Clone<br>Attach |  |  |  |  |  |
| Manual Description                                                                                                    |                                                              |  |  |  |  |  |
|                                                                                                    | Import<br>Export                                             |  |  |  |  |  |
| < Back Next > Generate Cancel                                                                                                    | Help                                                         |  |  |  |  |  |

Report Template installed in the Report Wizard dialog.